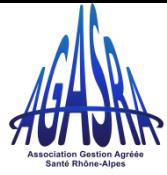

## **COMMENT TELECHARGER MON RELEVE SNIR ?**

1 - Sur le site www.ameli.fr, dans l'onglet « Professionnels de santé »

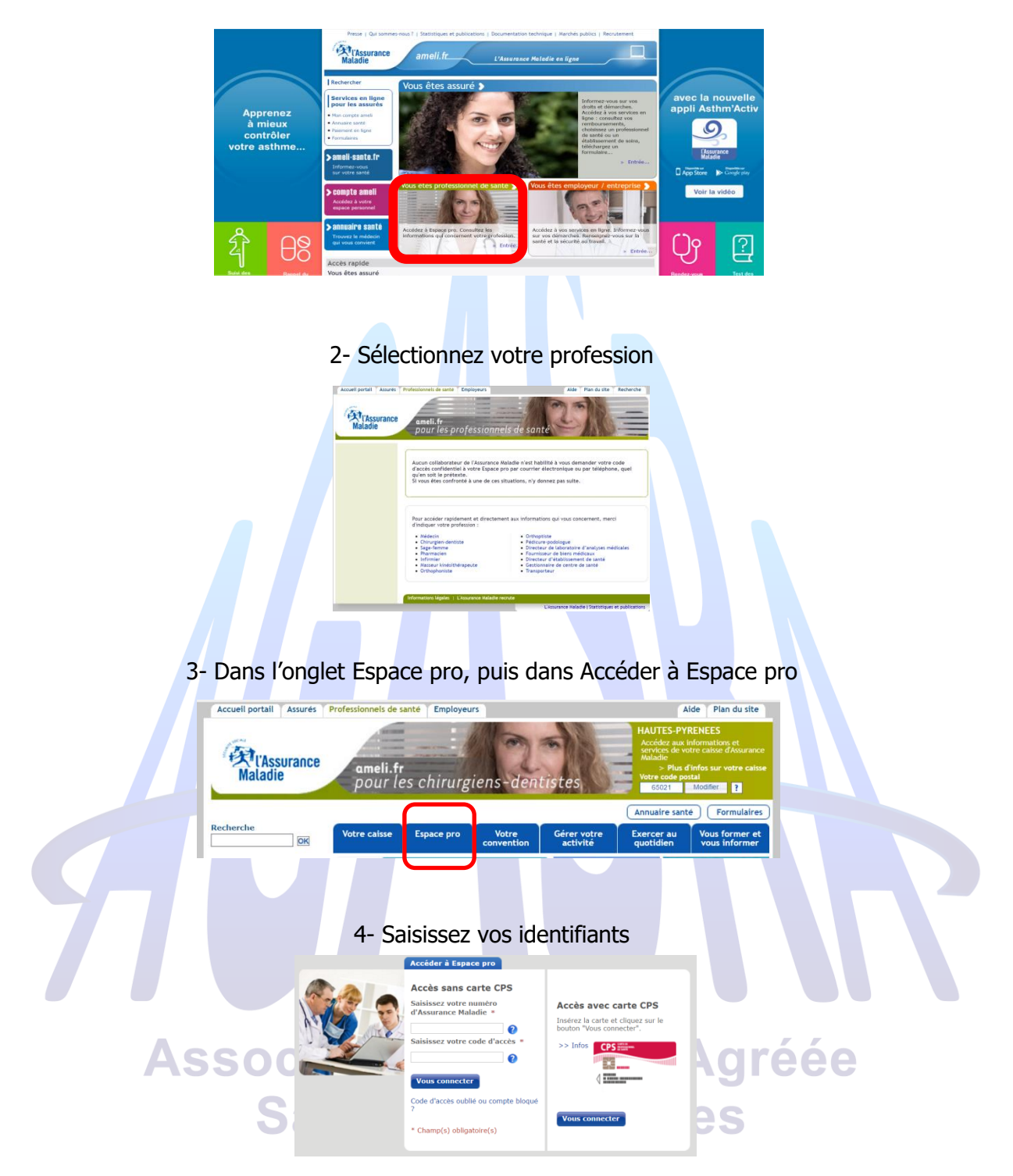

5- Cliquez dans Activités sur « Relevés d'honoraires » puis téléchargez « Votre relevé d'honoraires » (PDF)

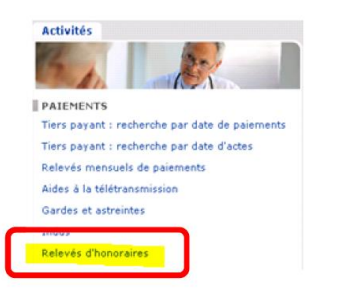

## Relevé d'honoraires

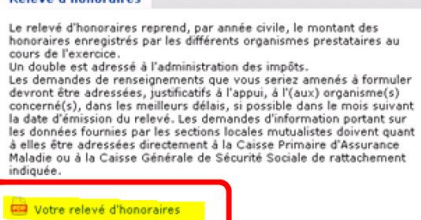